# OPDS(乘客坐姿检测系统)初始化

### 功能说明:

本功能用于本田车型在下列零件被换之后,必须对 OPDS 传感器相连接的 OPDS 单元进行初始化。

- 更换做一椅背盖罩
- 更换座椅椅背垫
- 更换 OPDS 单元

适用车型 本田,广州本田,东风本田,讴歌

#### 注意事项:

- 并不是所有车型都支持此功能,并且不同车型条件检查会有所区别
- 必须满足操作提示中所有条件,才能执行成功,否则最后都会执行失败。导 致失败的因素常见的如下:
	- a).包含除描述中之外的故障码
	- b).乘客侧座椅不能和执行操作中描述一致
	- c).未按照设备引导执行相关开关钥匙操作

## 操作指引:

- 1).选择"16PIN—>系统选择—>SRS 系统—>特殊功能—>OPDS(乘客坐姿检测系 统)初始化"
- 2). 点击 "OPDS(乘客坐姿检测系统)", 如(图 1)

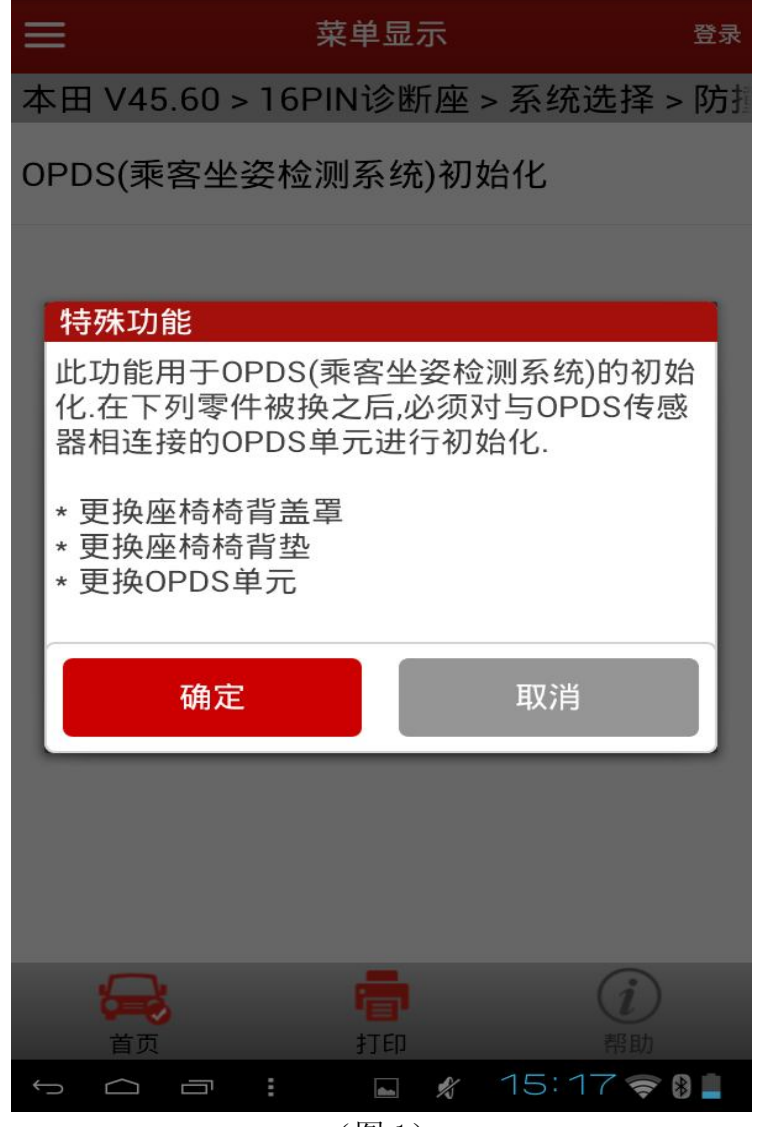

(图 1)

3).点击"确定"按钮后,提示执行该功能所需要的测试条件(图 2),请按照提 示检查相关条件是否满足,如不满足请执行相关操作之后,再点击"确定", 否则将失败。

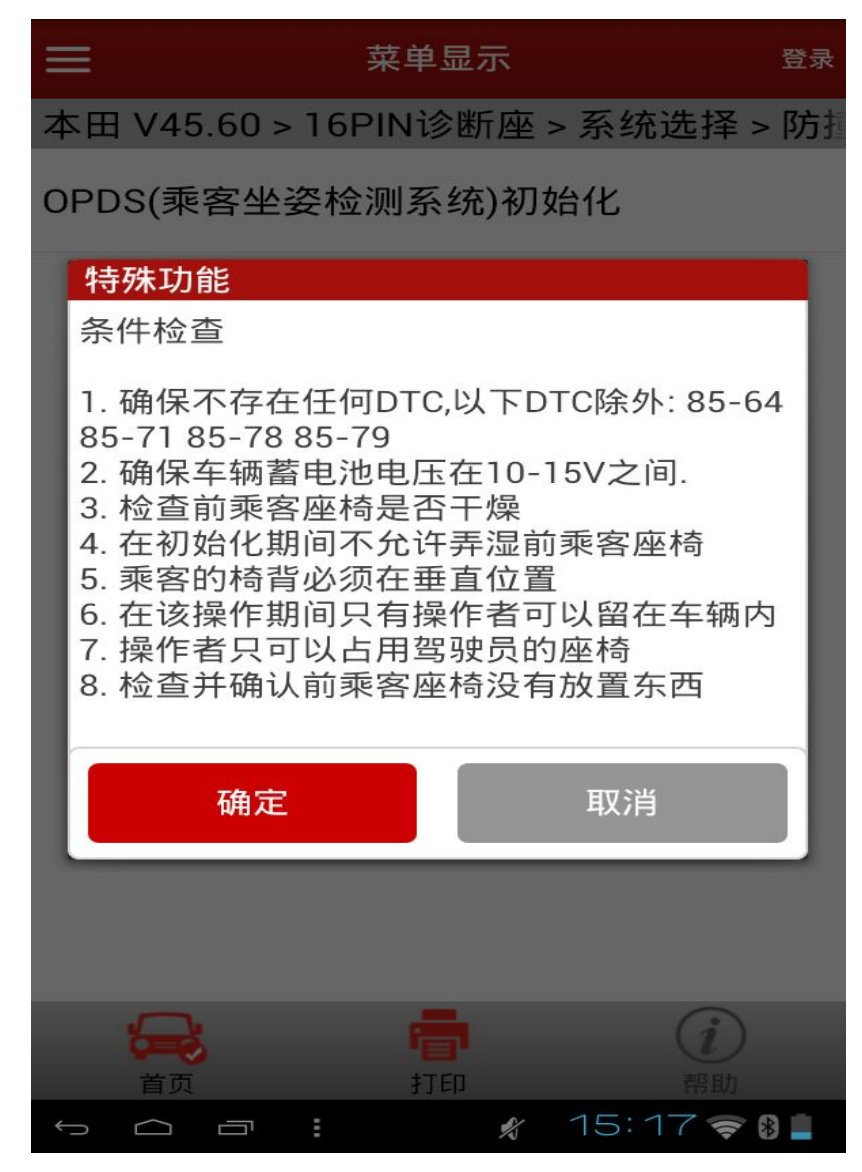

(图 2)

4). 如果条件都满足,点击"确定"后,请按照提示信息执行一次点火开关关闭 和开启操作,如(图 3-图 6)

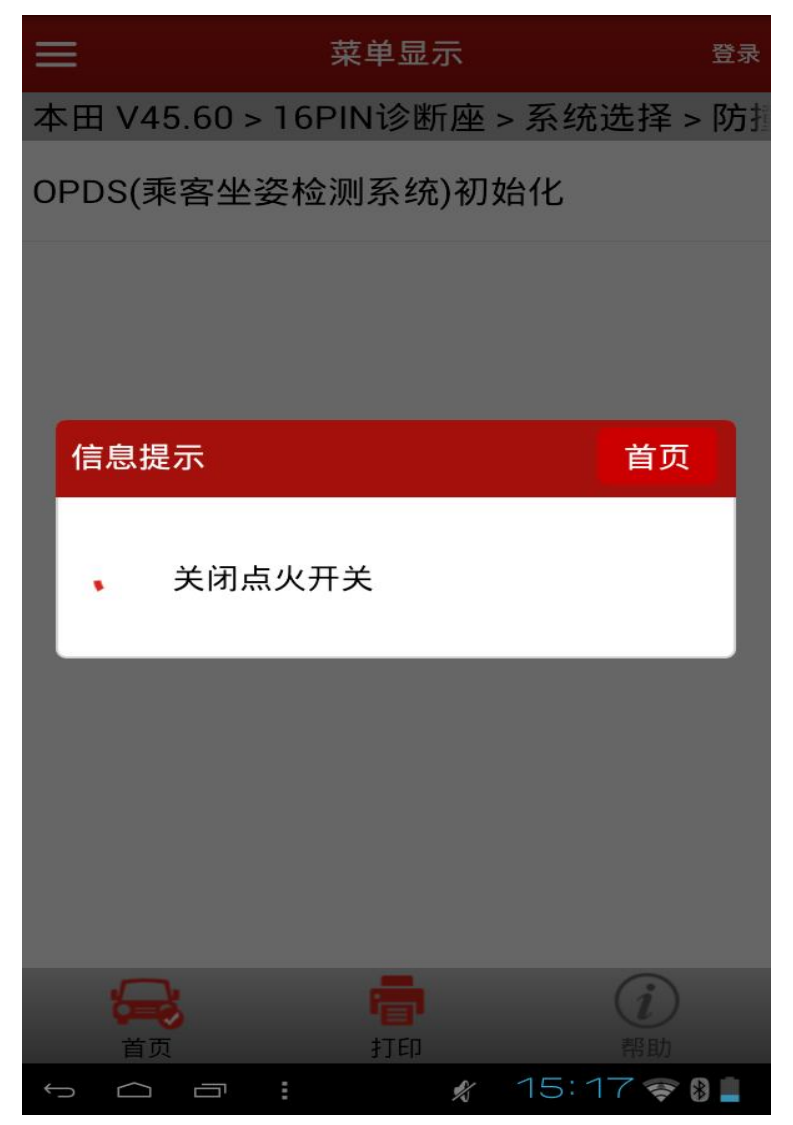

(图 3)

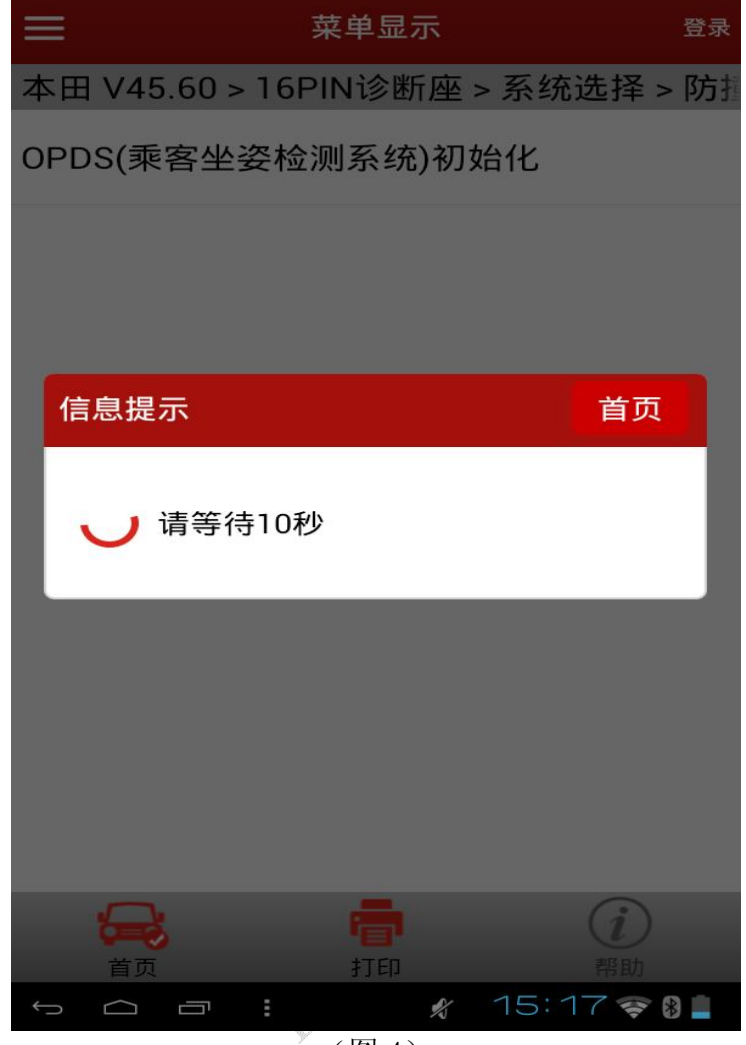

(图 4)

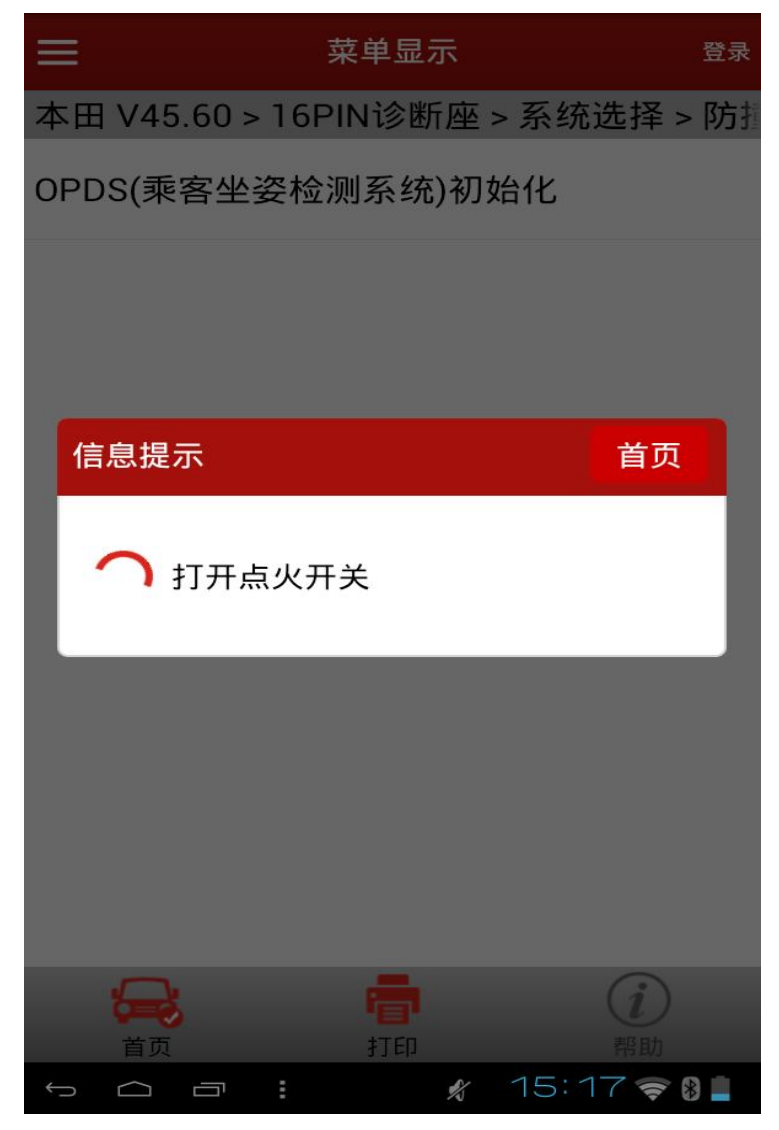

(图 5)

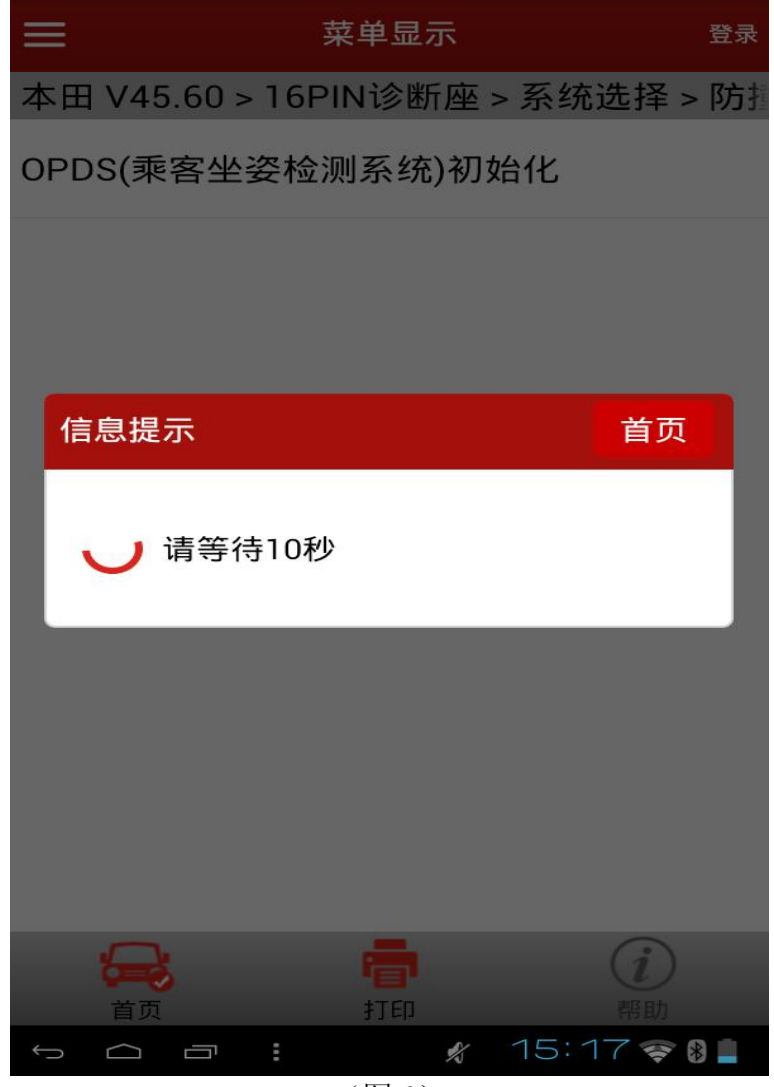

(图 6)

5).按照操作步骤完成至(图 7),点击"确定"按钮,开始初始化操作,程序将 自动执行到(图 8-图 10)操作。

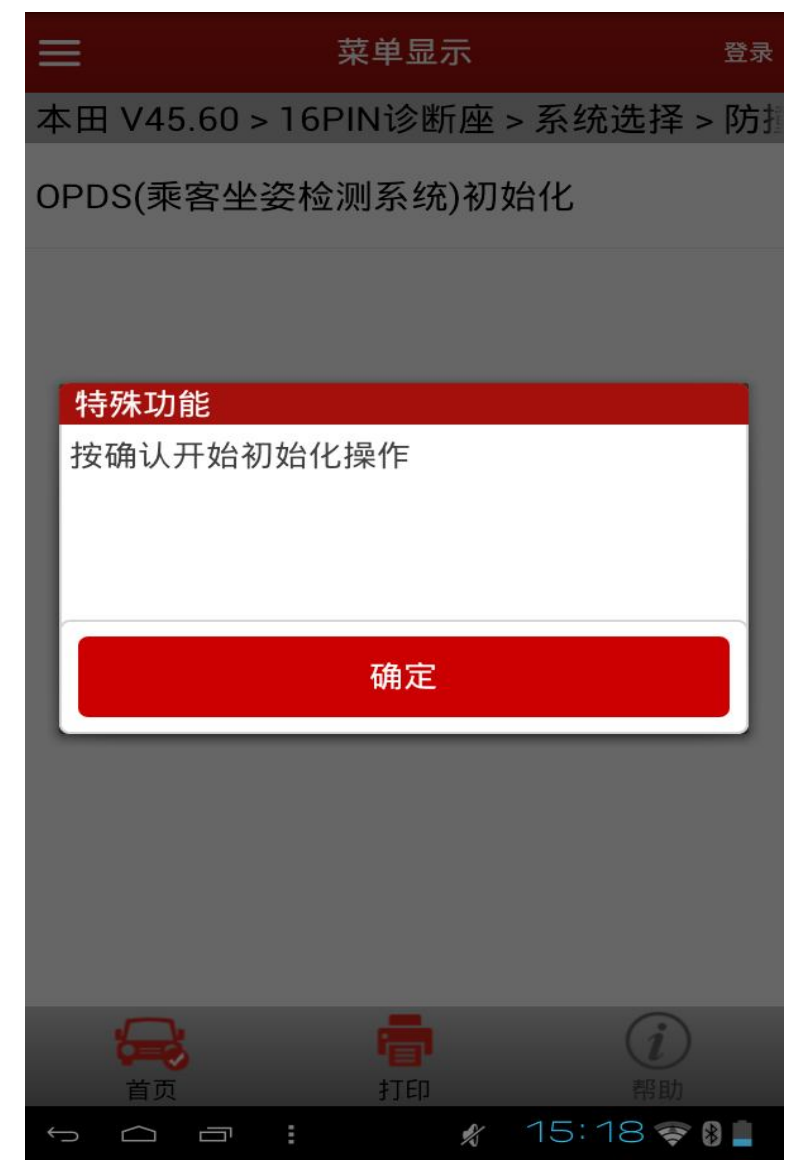

(图 7)

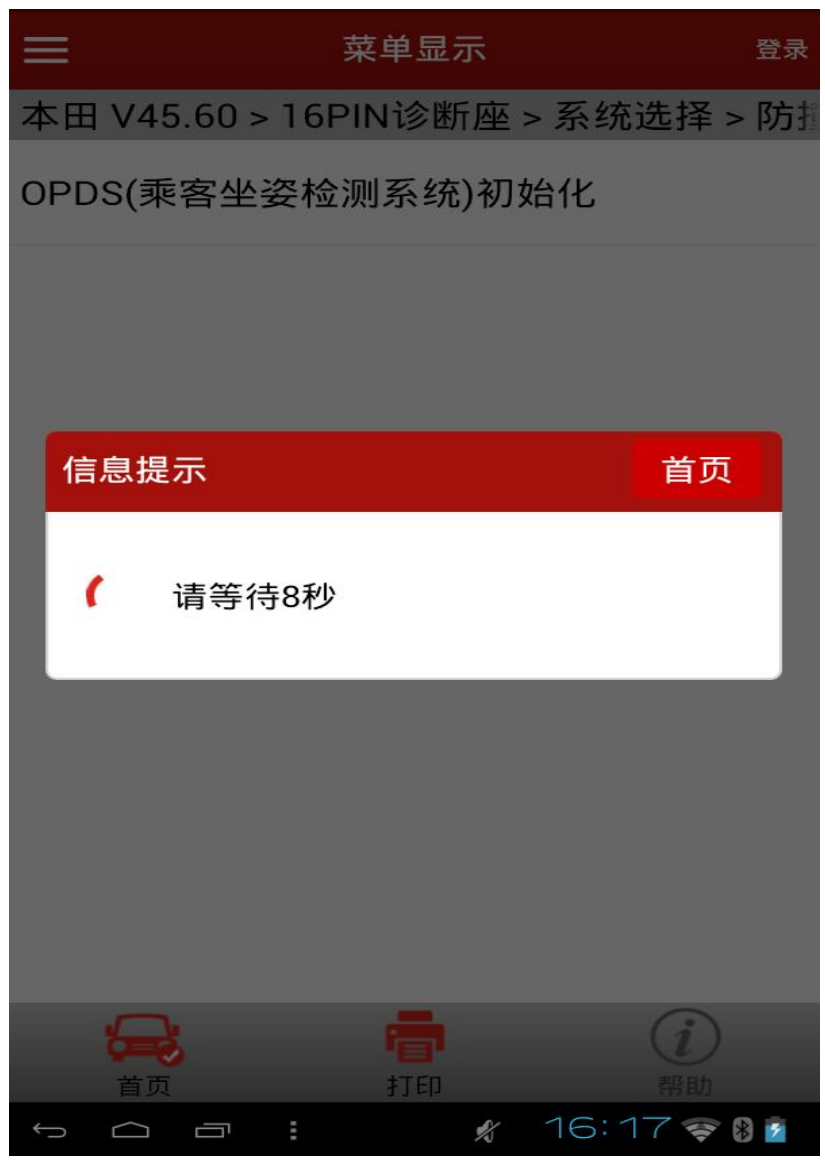

(图 8)

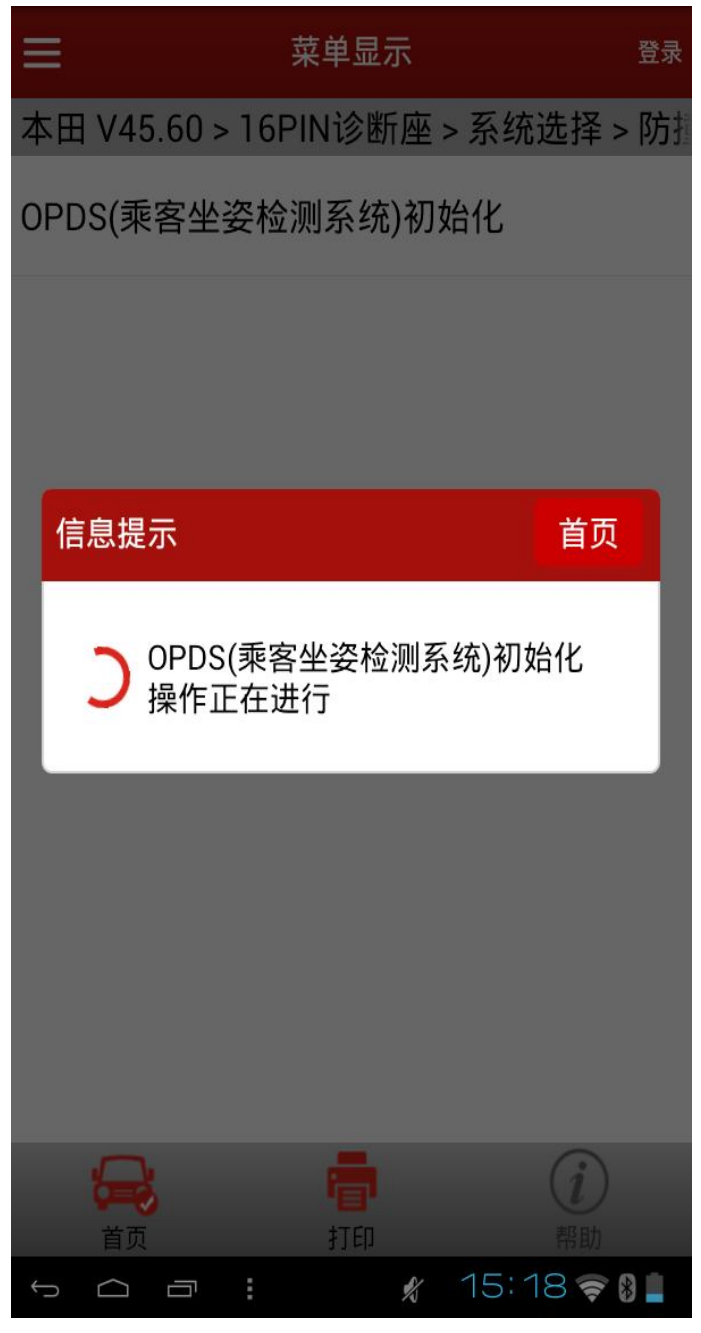

(图 9)

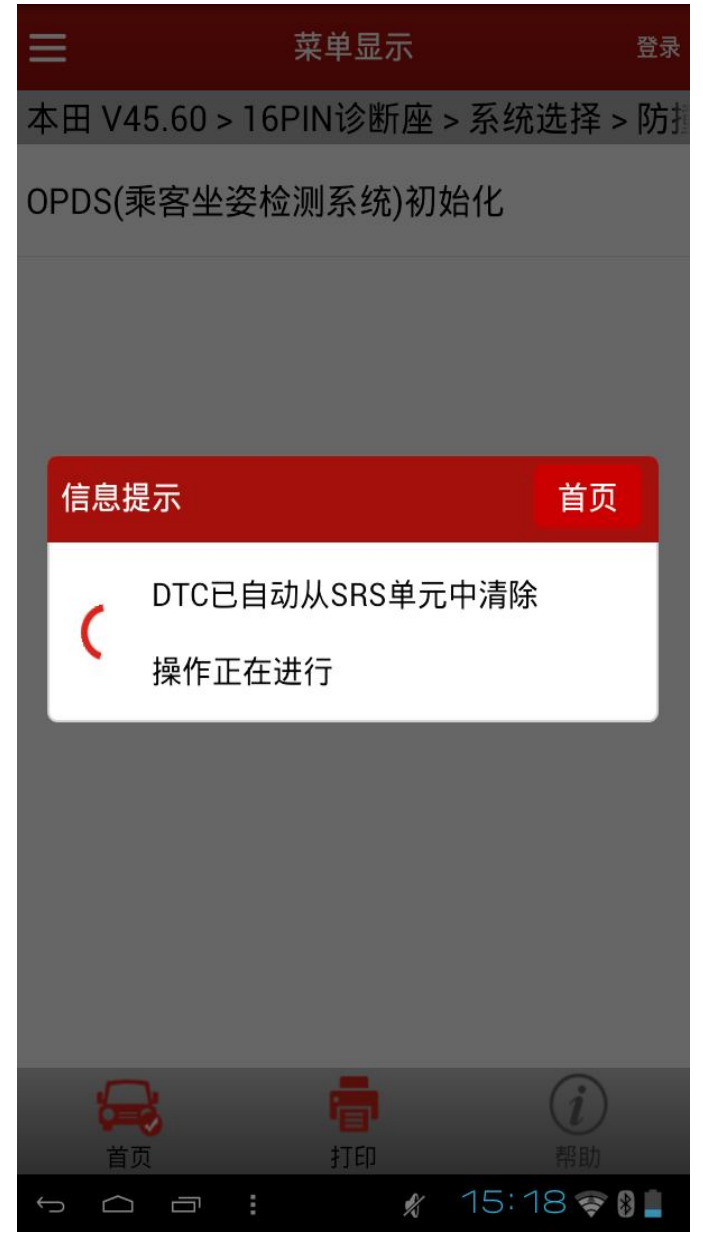

(图 10)

6). 当设备执行提示如(图 11) 则初始化操作已经完成,, 点击"确定", 最后提 示(图 12)信息,点击"确定",完成整个初始化操作。

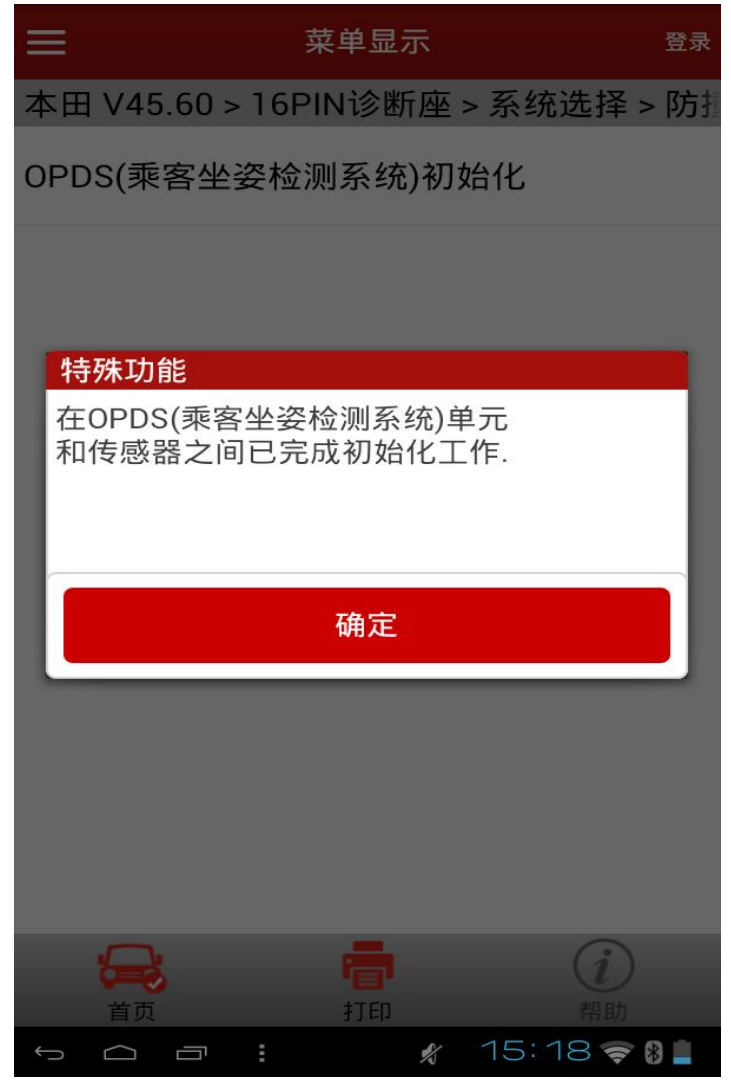

(图 11)

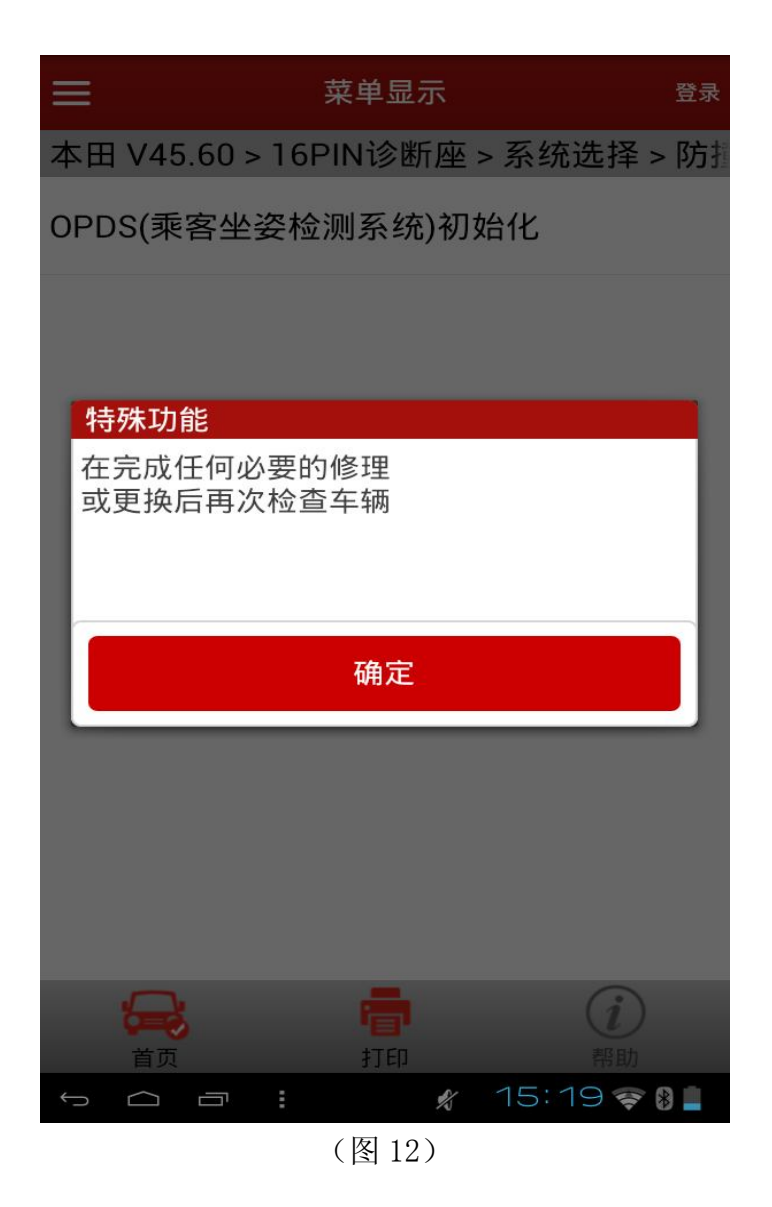

7).完成上述所有步骤之后,可以通过"读故障码"功能读取故障码,确认检查, 此时读故障码将提示"无故障码"。

#### 声明:

该文档内容归深圳市元征科技股份有限公司版权所有,任何个人和单位不经 同意不得引用或转载。